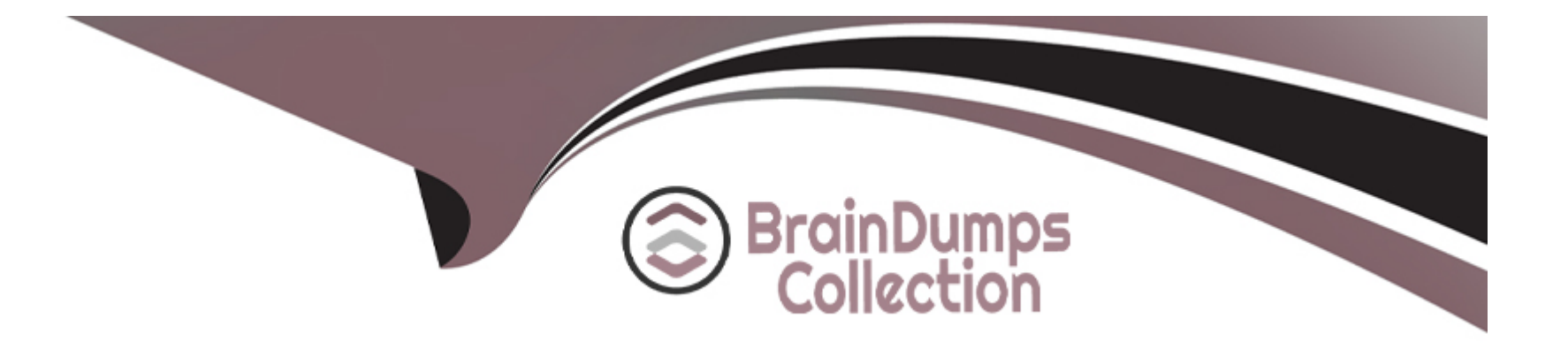

# **Free Questions for EX318 by braindumpscollection**

# **Shared by Kim on 18-01-2024**

**For More Free Questions and Preparation Resources**

**Check the Links on Last Page**

# **Question 1**

#### **Question Type: MultipleChoice**

#### Task 9

Configure the IPA of the external authentication server, which requires:

- 1) External server utility.lab.example.com for IPA
- 3) External domain lab.example.com
- 4) Administrator login: admin password: redhat

## **Options:**

**A)** Explanation: #In utility configure IDM service #lab manage-ipa setup ssh root@rhvm yum install -y ovirt-engine-extension-aaa-ldap-setup ovirt-engine-extension-aaa-ldap-setup #ldap server utility.lab.example.com

#CA certificate

https://utility.lab.example.com/ipa/config/ca.crt #Search for users DN uid=rhvadmin,cn=users,cn=accounts,dc=lab,dc=example,dc=com systemctl restart ovirt-engine

#### **Answer:**

A

# **Question 2**

**Question Type: MultipleChoice**

Task 7

Create a template with the name ''Materll'' based on this virtual machine

The template Instance type option is ''tiny''

Operating system option is ''rhel7''

Optimized for option is ''server''

## **Options:**

**A)** Explanation: #Mirror image wget http://content.example.com/rhv4.1/x86\_64/dvd/rhel-imex-lab.raw #Note: pass tls upload the image, it must be loaded locally CA certificate firefox http://rhvm.lab.example.com/ovirt-engine/services/pki-resourc e?resource=ca-certificate&format=X509-PEM-CA

# **Answer:**

A

# **Question 3**

**Question Type: MultipleChoice**

Task 9

Configure the IPA of the external authentication server, which requires:

1) External server utility.lab.example.com for IPA

3) External domain lab.example.com

## **Options:**

**A)** Explanation: #In utility configure IDM service #lab manage-ipa setup ssh root@rhvm yum install -y ovirt-engine-extension-aaa-ldap-setup ovirt-engine-extension-aaa-ldap-setup #ldap server utility.lab.example.com #CA certificate https://utility.lab.example.com/ipa/config/ca.crt #Search for users DN uid=rhvadmin,cn=users,cn=accounts,dc=lab,dc=example,dc=com systemctl restart ovirt-engine

## **Answer:**

A

# **Question 4**

#### **Question Type: MultipleChoice**

### Task 7

Create a template with the name ''Materll'' based on this virtual machine

The template Instance type option is ''tiny''

Operating system option is ''rhel7''

Optimized for option is ''server''

# **Options:**

**A)** Explanation: #Mirror image wget http://content.example.com/rhv4.1/x86\_64/dvd/rhel-imex-lab.raw #Note: pass tls upload the image, it must be loaded locally CA certificate firefox http://rhvm.lab.example.com/ovirt-engine/services/pki-resourc e?resource=ca-certificate&format=X509-PEM-CA

## **Answer:**

A

To Get Premium Files for EX318 Visit

[https://www.p2pexams.com/products/ex31](https://www.p2pexams.com/products/EX318)8

For More Free Questions Visit [https://www.p2pexams.com/redhat/pdf/ex31](https://www.p2pexams.com/redhat/pdf/ex318)8